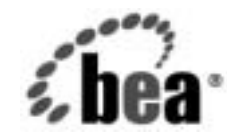

# **BEA**WebLogic Server™

**BEA WebLogic**  Server パートナーズ ガイド

BEA WebLogic Server バージ ョ ン 7.0 マニ ュ アルの日付 : 2002 年 6 <sup>月</sup> 改訂 : 2004 年 4 月 12 日

#### 著作権

Copyright © 2002 BEA Systems, Inc. All Rights Reserved.

#### 限定的権利条項

本ソフトウェアおよびマニュアルは、BEA Systems, Inc. 又は日本ビー・イー・エー・システムズ 株式会社(以下、 「BEA」 と いいます) の使用許諾契約に基づいて提供 され、 その内容に同意す る場合にのみ使用することができ、同契約の条項通りにのみ使用またはコピーすることができま す。同契約で明示的に許可されている以外の方法で同ソフトウェアをコピーすることは法律に違 反します。このマニュアルの一部または全部を、BEA からの書面による事前の同意なしに、複 写、複製、翻訳、あるいはいかなる電子媒体または機械可読形式への変換も行うことはできませ ん。

米国政府に よ る使用、 複製 も し く は開示は、 BEA の使用許諾契約、 および FAR 52.227-19 の 「Commercial Computer Software-Restricted Rights」 条項のサ ブパラ グ ラ フ (c)(1)、 DFARS 252.227-7013 の 「Rights in Technical Data and Computer Software」条項のサブパラグラフ (c)(1)(ii) 、 NASA FAR 補遺 16-52.227-86 の 「Commercial Computer Software--Licensing」 条項のサ ブパラグラフ (d)、もしくはそれらと同等の条項で定める制限の対象となります。

このマニュアルに記載されている内容は予告なく変更されることがあり、また BEA による責務を 意味するものではありません。本ソフトウェアおよびマニュアルは「現状のまま」提供され、商 品性や特定用途への適合性を始めとする(ただし、これらには限定されない)いかなる種類の保 証も与えません。さらに、BEA は、正当性、正確さ、信頼性などについて、本ソフトウェアまた はマニ ュ アルの使用 も し く は使用結果に関し ていかな る確約、 保証、 あ るいは表明も行いません。

#### 商標または登録商標

BEA、 Jolt、 Tuxedo、および WebLogic は BEA Systems, Inc. の登録商標です。 BEA Builder、 BEA Campaign Manager for WebLogic、 BEA eLink、 BEA Manager、 BEA WebLogic Commerce Server、 BEA WebLogic Enterprise、 BEA WebLogic Enterprise Platform、 BEA WebLogic Express、 BEA WebLogic Integration、 BEA WebLogic Personalization Server、 BEA WebLogic Platform、 BEA WebLogic Portal、 BEA WebLogic Server、 BEA WebLogic Workshop、 および How Business Becomes E-Business は、 BEA Systems, Inc の商標です。

その他の商標はすべて、 関係各社がその権利を有し ます。

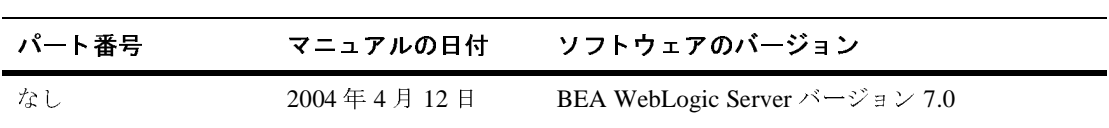

BEA WebLogic Server パートナーズ ガイド

# 目次

#### このマニュアルの内容

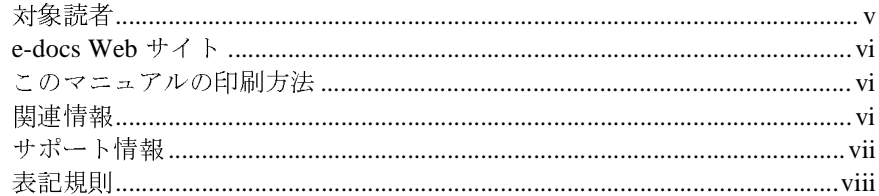

#### $1.$ WebLogic Server の配布

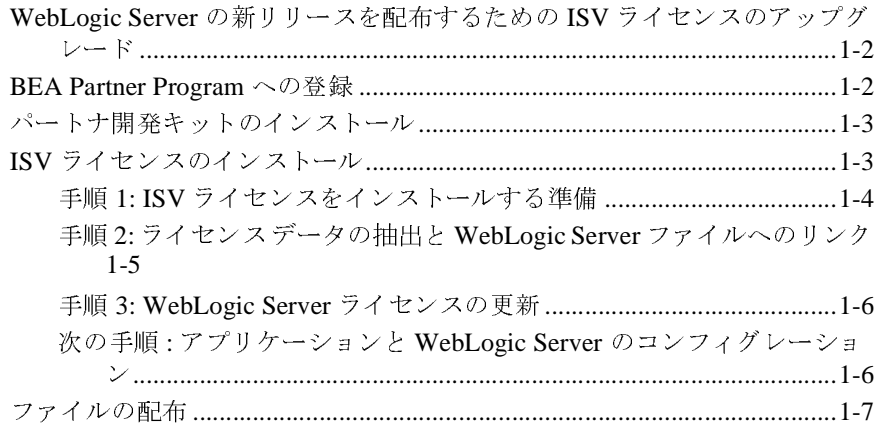

# 2. WebLogic Server コンフィグレーション ファイルのカス<br>タマイズ

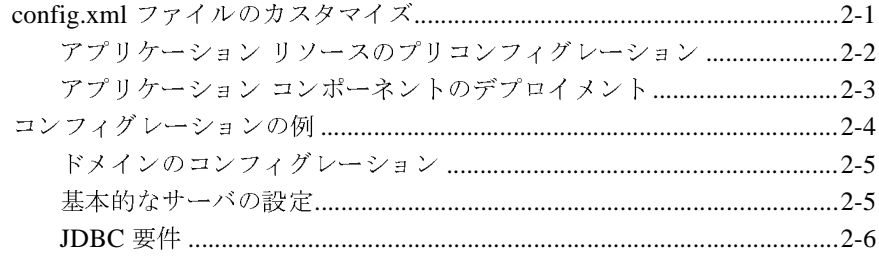

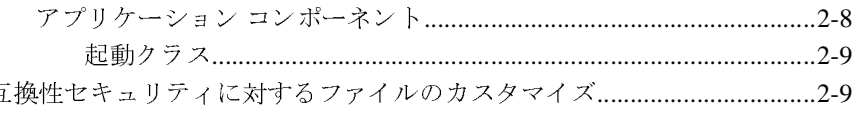

#### [互換性セキュリティに対するファイルのカスタマイズ](#page-28-0).[.................................2-9](#page-26-1)<br>-<br>- **JDBC プロファイリング MBean の使用 3. JDBC** プロファイリング **MBean** の使用

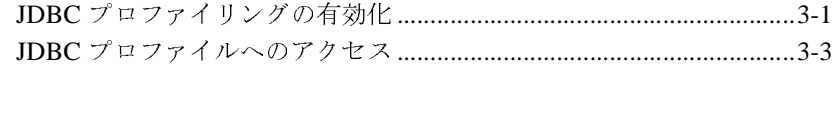

## <span id="page-4-0"></span>このマニュアルの内容

このマニュアルでは、独立ソフトウェア ベンダ(ISV)ライセンスを取得および インストールして、BEA のコア テクノロジとアプリケーションをまとめて 1 つ の製品として配布する方法について説明します。また、BEA WebLogic Server™ とアプリケーションをまとめるための開発技術も紹介します。

このマニュアルの構成は次のとおりです。

- 第1章 「[WebLogic Server](#page-10-1) の配布」では、ISV ライセンスの取得およびイン ストール方法と、配布に含める必要のある WebLogic Server ファイルについ て説明し ます。
- 第2章「WebLogic Server コンフィグレーション ファイルのカスタマイズ」 では、 パートナおよび ISV が、アプリケーションとともに配布する WebLogic Server コンフィグレーション ファイルに対して行う一般的な変更 事項について説明し ます。
- 第3章「JDBCプロファイリング MBean の使用」では、JDBCプロファイリ ン グ を有効にする方法および使用する方法について説明し ます。

# <span id="page-4-1"></span> $\frac{1}{2}$

このマニュアルは、BEA WebLogic Server のコア テクノロジを使用するカスタム アプリケーションの作成に関心がある独立ソフトウェア ベンダ (ISV) とその他 の開発者を対象としています。BEA WebLogic Server プラットフォーム、 WebLogic Server マニュアル セットに収められている他のマニュアルの内容、お よび Java プログラミング言語に読者が精通していることを前提として書かれて います。

#### <span id="page-5-0"></span>**e-docs Web** サイ ト

BEA 製品のドキュメントは、BEA の Web サイトで入手できます。BEA のホー ムページで [ 製品のドキュメント ] をクリックするか、または WebLogic Server 製品ドキュメント ページ ([http://edocs.beasys.co.jp/e-docs/index.html](http://e-docs.beasys.co.jp/e-docs/index.html)) を直接表 示してください。

#### <span id="page-5-1"></span>このマニュアルの印刷方法

Web ブラウザの [ ファイル | 印刷 ] オプションを使用すると、Web ブラウザから このマニュアルを一度に 1 章ずつ印刷できます。

このマニュアルの PDF版は、WebLogic Server の Web サイトで入手できます。 PDF を Adobe Acrobat Reader で開くと、マニュアルの全体(または一部分)を 書籍の形式で印刷できます。PDF を表示するには、WebLogic Server ドキュメン トのホーム ページを開き、[ ドキュメントのダウンロード ] をクリックして、印 刷するマニュアルを選択します。

Adobe Acrobat Reader は Adobe の Web サイト (<http://www.adobe.co.jp>) で無料 で入手できます。

#### <span id="page-5-2"></span>関連情報

BEA の Web サイトでは、WebLogic Server の全マニュアルを提供しています。 以下の BEA WebLogic Server のマニュアルには、 WebLogic Server を拡張する方 法を理解する ための関連情報が含まれています。

- BEA WebLogic Server のマニュアル (オンラインで入手可能)
	- [管](http://edocs.beasys.co.jp/e-docs/wls/docs70/adminguide/index.html)理者ガイド
	- [プ](http://edocs.beasys.co.jp/e-docs/wls/docs70/programming.html)ログラミング ガイド
- [WebLogic Server API](http://edocs.beasys.co.jp/e-docs/wls/docs70/javadocs/index.html)
- Sun Microsystems, Inc. の Java サイト (<http://java.sun.com/>)

BEA WebLogic Server と Java の詳細については、 http://edocs.beasys.co.jp/e-docs/ の参考文献を参照してください。

#### <span id="page-6-0"></span>サポー ト 情報

BEA のドキュメントに関するユーザからのフィードバックは弊社にとって非常 に重要です。質問や意見などがあれば、電子メールで [docsupport-jp@beasys.com](mailto:docsupport-jp@beasys.com) までお送りください。寄せられた意見については、WebLogic Server のドキュメ ン ト を作成および改訂する BEA の専門の担当者が直に目を通し ます。

電子 メールの メッセージには、ご使用のソフトウェアの名前とバージョン、およ びドキュメントのタイトルと日付をお書き添えください。本バージョンの BEA WebLogic Server について不明な点がある場合、または BEA WebLogic Server の インストールおよび動作に問題がある場合は、BEA WebSupport ([www.bea.com](http://www.bea.com)) を通じて BEA カスタマ サポートまでお問い合わせください。 カスタマ サポートへの連絡方法については、製品パッケージに同梱されている カスタマ サポート カードにも記載されています。

カスタマ サポー ト では以下の情報をお尋ねし ますので、 お問い合わせの際はあ らかじめご用意ください。

- お名前、電子メール アドレス、電話番号、ファクス番号
- 会社の名前と住所
- お使いの機種とコード番号
- 製品の名前とバージョン
- 問題の状況と表示されるエラー メッセージの内容

## <span id="page-7-0"></span>表記規則

このマニュアルでは、全体を通して以下の表記規則が使用されています。

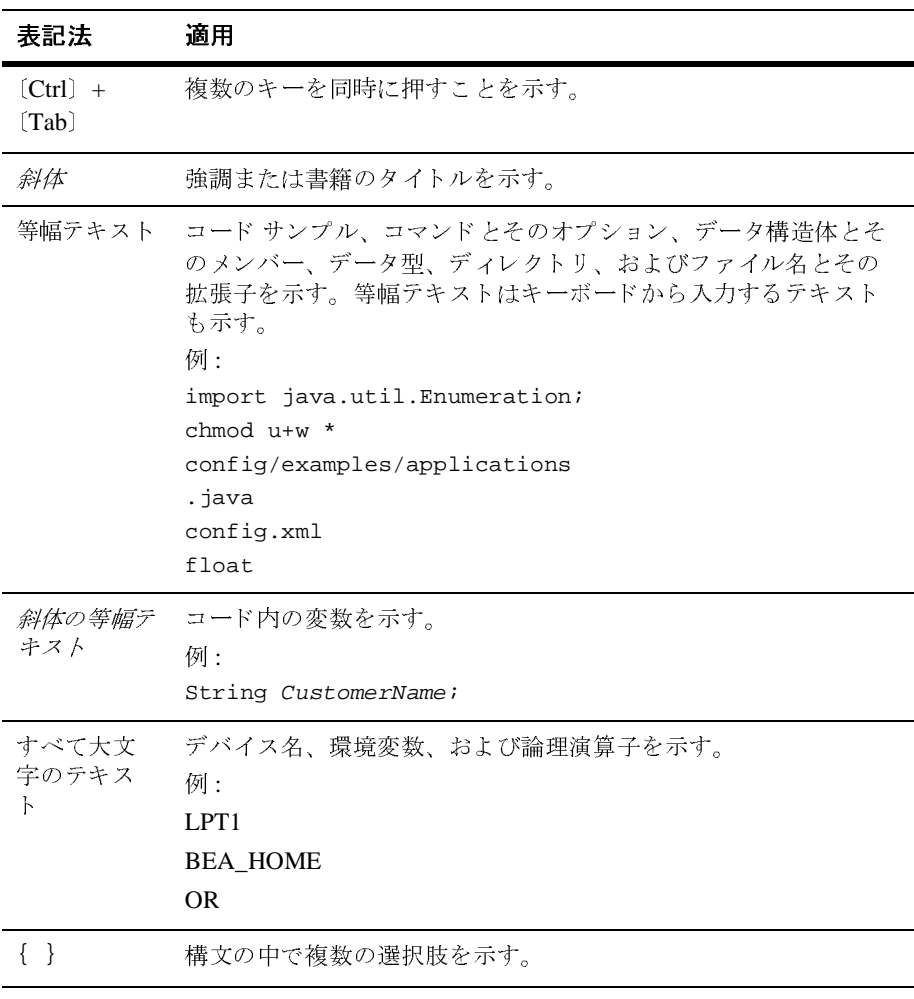

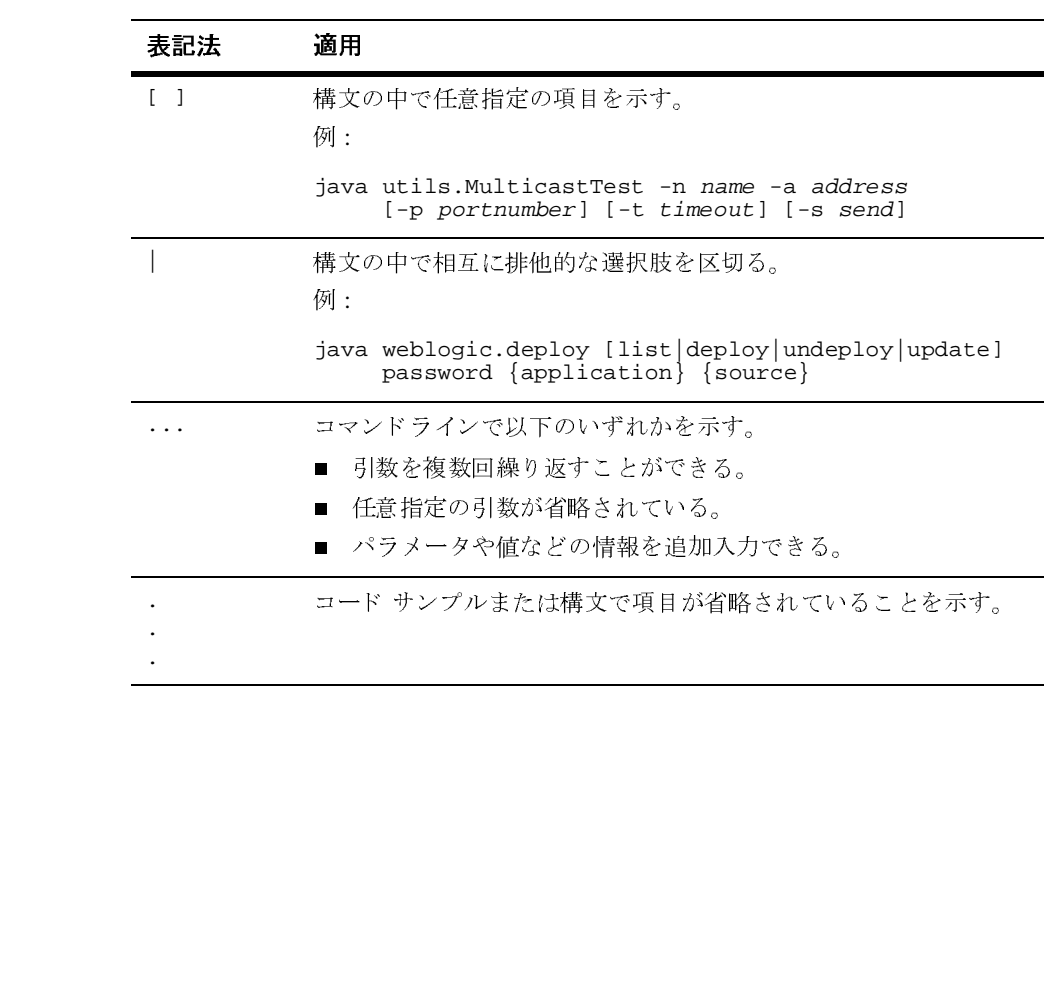

#### **x** BEA WebLogic Server パートナーズ ガイド

# <span id="page-10-1"></span><span id="page-10-0"></span>**1 WebLogic Server** の配布

開発したアプリケーションと BEA のコア テクノロジをまとめて 1 つの製品とし て配布することができます。これにより、顧客側でアプリケーションと J2EE ア プリケーション サーバの両方を購入、インストール、および保守する必要がな くなります。WebLogic Server にはプラグアンドプレイ環境が提供されているた め、1つの製品として配布することは開発した製品との統合には理想的な方法と いえ ます。

WebLogic Server を配布するには、 **ISV** ライセンス と い う 特別な ラ イセン スを取 得およびインストールする必要があります。アプリケーションの開発や WebLogic Server のコンフィグレーションには ISV ライセンスは必要ありませ ん。WebLogic Server に対して ISV ライセンスをインストールすると、サーバが 変更され、ファイルが密接にリンクされます。配布キットには、これらの変更さ れた WebLogic Server ファイルを含める必要があります。

配布可能な WebLogic Server を設定するには、 以下の作業を行います。

- WebLogic Server の新リリースを配布するための ISV ライセンスのアップグ [レード](#page-11-0)
- [BEA Partner Program](#page-11-1) への登録
- パートナ開発キットのインストール
- ISV ライセンスのインストール
- ファイルの配布

## <span id="page-11-0"></span>**WebLogic Server** の新リ リースを配布する ための **ISV** ラ イセンスのア ッ プグレード

旧バージ ョ ンの WebLogic Server が配布されている場合、 次の手順を実行し て既 存の ISV ライセンスをアップグレードします。

- 1. 旧ライセンスが格納されている isv.jar ファイルを添付して、新しい ISV ラ イセンスのリクエストを licensing@bea.com 宛に電子メールで送信します。 WebLogic Server 5.1 からアップグレードする場合は、旧ライセンス ファイル を添付してください。
- 2. WebLogic Server 7.0 パートナ開発キットをインストールします。
- 3. 新しい isv.jar ファイルを BEA から受け取ったら、1-3 ページの「ISV ラ イセンスのインストール」の説明に従って新しい ISV ライセンスをインス ト ールし ます。
- 4. インストーラを更新し、新しい WebLogic Server ファイルを収めます。

#### <span id="page-11-1"></span>**BEA Partner Program** への登録

BEA Systems, Inc. では Partner Program を通じて、独立系ソフトウェア ベンダ (ISV) およびアプリケーション ソフトウェア プロバイダ (ASP) と協力関係を結ん でいます。 BEA Partner Program への登録を済ませていない場合は、

- 1. <http://edocs.beasys.co.jp/e-docs/wls/certifications/certifications/index.html> の 「WebLogic Platform サポート対象のコンフィグレーション」を参照して、対 象のプラ ッ ト フォームが WebLogic Server で使用で き る こ と を確認し ます。
- 2. BEA Partner Program Web サイトにアクセスし、プログラムについて理解し た上で登録し ます。 このページには、 <http://www.beasys.co.jp/BeaPortal/partners.jsp> でアク セスでき ます。

#### <span id="page-12-0"></span>パートナ開発キットのインストール

プログラムに登録すると、BEA の主要製品がすべて収録された CD コレクショ ンが BEA より発送されます。パートナ開発キットが到着したら、CD からソフ トウェアをインストールします。WebLogic Server のインストールについては、 BEA ドキュメント Web サイト (<http://edocs.beasys.co.jp/e-docs/index.html>) にあ る『インストール ガイド』を参照してください。

警告 **:** 配布可能な WebLogic Server のホ ス ト と し て使用する コ ン ピ ュータ上に BEA 製品が既にインストールされている場合は、パートナ開発キットを イ ンス ト ールする前に、 その時点の **BEA\_HOME\license.bea** ファイル<sup>を</sup> バックアップします。BEA ホーム ディレクトリと license.bea ファイ ルの詳細については、『インストール ガイド』の「BEA ホーム [ディレク](http://edocs.beasys.co.jp/e-docs/wls/docs70/install/instpre.html#instpre012) トリ」を参照してください。

CD が到着する前に、 BEA Download Center (<http://commerce.beasys.com>) から BEA のソフトウェアをダウンロードすることもできます。有効な WebSUPPORT アカウントをお持ちの場合、WebSUPPORT ログイン パスワードを使用してソフ トウェアをダウンロードできます。

#### <span id="page-12-1"></span>**ISV** ラ イセンスのインス ト ール

Partner Program への登録が完了すると、カスタマイズ済みの ISV ライセンスが、 電子メールの添付ファイル (isv.jar) として BEA より送付されます。この節 では、WebLogic Server 7.0 専用の ISV ライセンス ファイルのインストール方 法について説明します。WebLogic Server のそれ以外のバージョン用の ISV ライ センスをインストールする場合は、そのソフトウェア バージョンに対応したイ ンストール手順を参照してください。

ISV ライセンスのインストールは、3つの主要な手順を経て行います。

- 手順 1: ISV ライセンスをインストールする準備
- 手順 2: ライセンス データの抽出と [WebLogic Server](#page-14-0) ファイルへのリンク

■ 手順 [3: WebLogic Server](#page-15-0) ライセンスの更新

#### <span id="page-13-0"></span>手順 **1: ISV** ラ イセンスを インス ト ールする準備

ISV ライセンス ファイルをインストールする前に、次の作業を行います。

1. まだインストールしていない場合、1-3 ページの「パートナ開発キットのイ ンストール」の説明に従って、WebLogic Server 7.0 をインストールします。

BEA インストーラが使用する BEA ホーム ディレクトリの場所に注意してく ださい。BEA ホーム ディレクトリには、このプロセスの以後の手順で更新 される license.bea ファイルが置かれます。BEA ホーム ディレクトリと license.bea ファイルの詳細については、『インストール ガイド』の「BEA ホーム ディレクトリ」を参照してください。

- 2. 電子メールで送付された isv.jar ファイルを、インストーラで使用した BEA ホーム ディレクトリにコピーします。
- 3. コマンド シェルを起動し、 BEA\_HOME デ ィ レ ク ト リ に移動し ます。 BEA\_HOME は BEA ホーム ディレクトリの名前です。
- 4. 次のスクリプトのいずれかを実行して、環境変数を設定します。
	- W*L\_HOME*\server\bin\setWLSEnv.cmd (Windows システムの場合)
	- W*L\_HOME/server/bin/setWLSEnv.sh* (UNIX システムの場合)

WL\_HOME は WebLogic Server のインストール ディレクトリです。デフォルト では、このディレクトリは BEA ホーム ディレクトリのすぐ下にあります。

たとえば、UNIX の bash シェルでは、次のコマンドを入力します。

[me@workstation]\$ . WL\_HOME/server/bin/setWLSEnv.sh

- 5. 次のコマンドのいずれかを入力して、コンピュータの CLASSPATH 環境変数に isv.jar へのパスを追加します。
	- set CLASSPATH=.\isv.jar;%CLASSPATH% (Windows システムの場合 )
	- export CLASSPATH=./isv.jar:\$CLASSPATH (UNIX シ ステムの場合 )

これで、ISV ライセンス データを抽出して WebLogic Server ファイルにリンクす る準備ができました。

### <span id="page-14-0"></span>手順 **2:** ライセンス デー タの抽出と **WebLogic**  Server ファイルへのリンク

ISV ライセンス データを抽出して WebLogic Server ファイルにリンクするには、 BEA HOME ディレクトリに移動して次のコマンドのいずれかを入力します。

- java -Xmx128m -Dbea.home=BEA\_HOME -Dbea.jar=WL HOME\server\lib\weblogic.jar install (Windows  $\forall x$ テムの場合)
- java -Xmx128m -Dbea.home=BEA\_HOME -Dbea.jar=WL HOME/server/lib/weblogic.jar install  $(UNIX \ntriangleright \lambda \overline{\nu})$ ムの場合)

BEA\_HOME は BEA ホーム ディレクトリの絶対パス名であり、 WL\_HOME は WebLogic Server をインストールしたディレクトリの絶対パス名で す。

**警告:** いったん開始した後でこのプロセスを中断しないでください。

コマンドを実行すると、ISV ライセンスデータを格納した、 BEA\_HOME\license\_isv.bea という名前のファイルが生成されます。また、 WL HOME ディレクトリ内部のファイルが ISV ライセンスにリンクされます。こ れにより、WL HOME ディレクトリ内の指定されたファイルだけが、 license\_isv.bea に抽出された ISV ライセンス データを使用できるようになり ます。

注意 **:** 一部のプ ラ ッ ト フ ォームと JDK では、 「 メ モ リ 不足エ ラー」 が発生する 場合があります。このエラーに対処するには、(最大ヒープ サイズを MB 単位で設定する)-xmx 引数の値を大きくして、コマンドをもう一度実行 します。たとえば、デフォルトのヒープサイズを 150MB に増やすには、 -Xmx150m と指定し ます。

ISV ライセンスのインストール プロセスを完了するには、license\_isv.bea 内 のデータを使用して WebLogic Server ライセンスを更新する必要があります。

#### <span id="page-15-0"></span>手順 **3: WebLogic Server** ラ イセンスの更新

新し く 生成された license\_isv.bea フ ァ イルを使用し て license.bea ファイル を更新するには、BEA\_HOME ディレクトリに移動して次のいずれかのコマンドを 入力し ます。

- UpdateLicense license\_isv.bea(Windowsシステムの場合)
- sh UpdateLicense.sh license\_isv.bea(UNIX システムの場合)

UpdateLicense コマンドを実行すると、license\_isv.bea ファイルが license.bea フ ァ イル と マージ されます。 UpdateLicense を実行し た後は、 license\_isv.bea フ ァ イルを削除し て もかまいません。

## <span id="page-15-1"></span>次の手順 **:** アプ リケーシ ョ ン と **WebLogic Server**  のコンフ ィグレーシ ョ ン

ISV ライセンスのインストールが終了したら、ISV ライセンスとリンクされた WebLogic Server を起動し、アプリケーションをデプロイし、サーバ コンポーネ ントをコンフィグレーションします。詳細については、 <http://edocs.beasys.co.jp/e-docs/index.html> にある以下のドキュメントを参照して く ださい。

- 『管理者ガイド』の「[WebLogic Server](http://edocs.beasys.co.jp/e-docs/wls/docs70/adminguide/startstop.html) の起動と停止」
- [Administration Console](http://edocs.beasys.co.jp/e-docs/wls/docs70/ConsoleHelp/index.html) オンライン ヘルプ
- 『[WebLogic JMX](http://edocs.beasys.co.jp/e-docs/wls/docs70/jmx/index.html) サービス プログラマーズ ガイド』。WebLogic Server 管理シ ステムを使用した作業の詳細な情報とコード サンプルが記載されています。
- このマニュアルの残りの節。ISV に固有の開発上のヒントが記載されていま す。

### <span id="page-16-0"></span>フ ァ イルの配布

アプリケーションとともに WebLogic Server を配布する準備ができたら、1-6<br>ページの「手順 3: WebLogic Server ライセンスの更新」で指定した BEA ライ<br>ンス ファイル (BEA\_HOME\license .bea)と wL\_HOME\lib\weblogic .jar フ<br>イルがインストーラに収められていることを確認する必要があります。<br>指定したファイルを両方ともインストールしないと、アプリケーショ ページの「手順 [3: WebLogic Server](#page-15-0) ライセンスの更新」で指定した BEA ライセンス ファイル (BEA\_HOME\license.bea) と WL\_HOME\lib\weblogic.jar ファイルがインストーラに収められていることを確認する必要があります。<br>指定したファイルを両方ともインストールしないと、アプリケーションに組み辽<br>まれた WebLogic Server は起動しません。<br>この license.b

ンス ファイル (BEA\_HOME\license.bea) と WL\_HOME\lib\weblogic.jar ファ<br>イルがインストーラに収められていることを確認する必要があります。<br>指定したファイルを両方ともインストールしないと、アプリケーションに組み込<br>まれた WebLogic Server は起動しません。<br>この license.bea と weblogic.jar の同じ組み合わせは、ライセンスにリンク<br>されるすべてのインス ヤルバ インファイルション<br>指定したファイルを両方ともインストールしないと、アプリケーション<br>まれた WebLogic Server は起動しません。<br>この 1icense.bea と weblogic.jar の同じ組み合わせは、ライセンス<br>されるすべてのインストールで使用できます。 WebLogic Server のサイ<br>ンストール プロセスの使用方法については、「サイレントモード インス<br>よる WebLogic Server のイ まれた WebLogic Server は起動しません。<br>この 1icense .bea と weblogic .jar の同じ組み合わせは、ライセンスにリンク<br>されるすべてのインストールで使用できます。 WebLogic Server のサイレント イ<br>ンストール プロセスの使用方法については、「サイレントモード インストールに<br>よる WebLogic Server のインストール」を参照してください。 この license.bea と weblogic .jar の同じ組み合わせは、ライセンスにリンク<br>されるすべてのインストールで使用できます。 WebLogic Server のサイレント<br>ンストールプロセスの使用方法については、「サイレントモード インストール」<br>よる WebLogic Server のインストール」を参照してください。<br> されるすべてのインストールで使用できます。 WebLogic Server のサイレント インストール プロセスの使用方法については、「サイレントモード インストールによる WebLogic Server のインストール」を参照してください。<br>よる WebLogic Server のインストール」を参照してください。<br> ン ス ト ール プ ロセスの使用方法については、 「サイレ ン ト モー ド インス ト ールに よ る WebLogic Server の インス ト ール」 を参照し て く だ さい。

#### 1-8 BEA WebLogic Server パートナーズ ガイド

# <span id="page-18-2"></span><span id="page-18-0"></span>**2 WebLogic Server** コンフ ィグレー ション ファイルのカスタマイズ

WebLogic Server では、セキュリティ資格、デプロイ可能なリソースおよびアプ リケーションのリストなどのコンフィグレーション情報は一連のコンフィグレー ション ファイルに格納されます。

以下の節では、パートナおよび ISV が、開発したアプリケーションとともに配 布する WebLogic Server コンフィグレーション ファイルに対して行う一般的な変 更事項について説明し ます。

- config.xml ファイルのカスタマイズ
- コンフィグレーションの例
- 互換性セキュリティに対するファイルのカスタマイズ

## <span id="page-18-1"></span>config.xml ファイルのカスタマイズ

config.xml ファイルは、管理ドメインにあるすべての WebLogic Server のコン フィグレーション設定の大部分を定義します。たとえば、config.xml ファイル は、特定のドメインのすべての詳細情報を制御します。このような情報として は、サーバとクラスタの名前、数、およびコンフィグレーション、デプロイ可能 なリソースおよびアプリケーションのリスト、デプロイ可能なリソースおよびア プ リ ケーシ ョ ンのサーバおよび ク ラ ス タへのマ ッ ピングな <sup>ど</sup>があ り ます。

通常は、Administration Console や weblogic.Admin ユーティリティなどの WebLogic Server ツールを使用して config.xml ファイルを編集することをお勧 めします。ただし、パートナがインストールをカスタマイズするために、この ファイルを直接編集することが必要な場合もあります。

- 
- 

config.xml ファイルまたは管理ドメインの役割に精通していない場合は、以下

- 
- 

以下の節では、パートナがインストール用に変更する可能性のあるconfig.xml<br>ファイルの要素について説明します。<br>■ アプリケーション リソースのプリコンフィグレーション<br>■ アプリケーション コンポーネントのデプロイメント<br>config.xml ファイルまたは管理ドメインの役割に精通していない場合は、以下<br>のドキュメントを参照してください。<br>■ 『管理者ガイド』の「WebLogic システム管理の概要」<br>■ 『WebLogic ■ アプリケーション リソースのプリ<br>■ アプリケーション リソースのプリ<br>■ アプリケーション コンポーネント<br>config.xml ファイルまたは管理ドメ<br>のドキュメントを参照してください。<br>■ 『管理者ガイド』の「WebLogic シ<br>■ 『管理者ガイド』の「WebLogic シ<br>■ 『WebLogic Server クラスタ ユーザ<br>レーションとアプリケーションの<br>config.xml を編集することに慣<br>が記載されています。 アプリケーション コンポーネントのデプロイメント<br>fig.xml ファイルまたは管理ドメインの役割に精通して<br>\*キュメントを参照してください。<br>『管理者ガイド』の「WebLogic システム管理の概要」<br>『WebLogic Server クラスタ ユーザーズ ガイド』の「クラ<br>レーションとアプリケーションのデプロイメント」<br>fig.xml を直接編集することに慣れていない場合は、『<br>ig.xml を直接編集することに慣れていない場合は、 Fig.xml ファイルまたは管理ドメインの役割に精通<br><br>ギキュメントを参照してください。<br>『管理者ガイド』の「WebLogic システム管理の概要<br>『WebLogic Server クラスタ ユーザーズ ガイド』の<br>レーションとアプリケーションのデプロイメント」<br><br>Ifig.xml を直接編集することに慣れていない場合は<br>『System』を編集することに慣れていない場合は<br>『リファレンス』を参照してください。このリファレンス』を参照し /・など、<br>
<br>
- トを参照してください。<br>
- イド』の「WebLogic システム管理の概要」<br>
ic Server クラスタ ユーザーズ ガイド』の「クラスタのコンフィグ<br>
- とアプリケーションのデプロイメント」<br>
<br>
を直接編集することに慣れていない場合は、『コンフィグレーションス』を参照してください。このリファレンス マニュアルには、<br>
- ベルます。<br>
います。<br>
<br> **ソ リ ソ ― スのプ リ コ ン フィグ レ ―** config.xml を直接編集することに慣れていない場合は、『コンフィグレーショ config.xml を編集する際の規則や、このファイルの文書型定義 (DTD) の説明

# <span id="page-19-0"></span>アプ リケーション リンク・ソース リーンフ インフ<br>ペース ション

パートナ アプリケーションは通常いくつかの WebLogic Server リソースに依存 し、それらの各リソースは config.xml ファイルで定義されます。

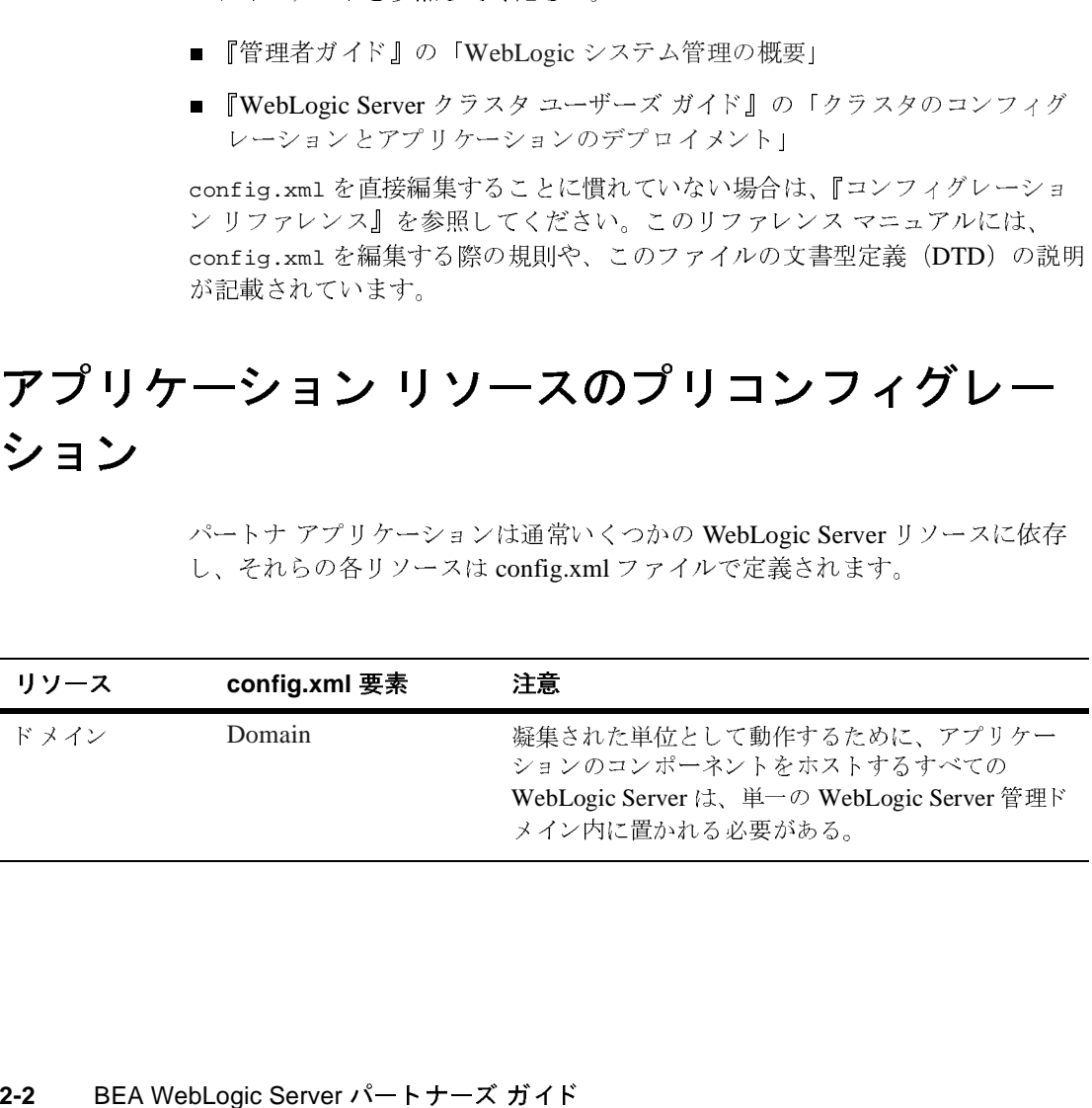

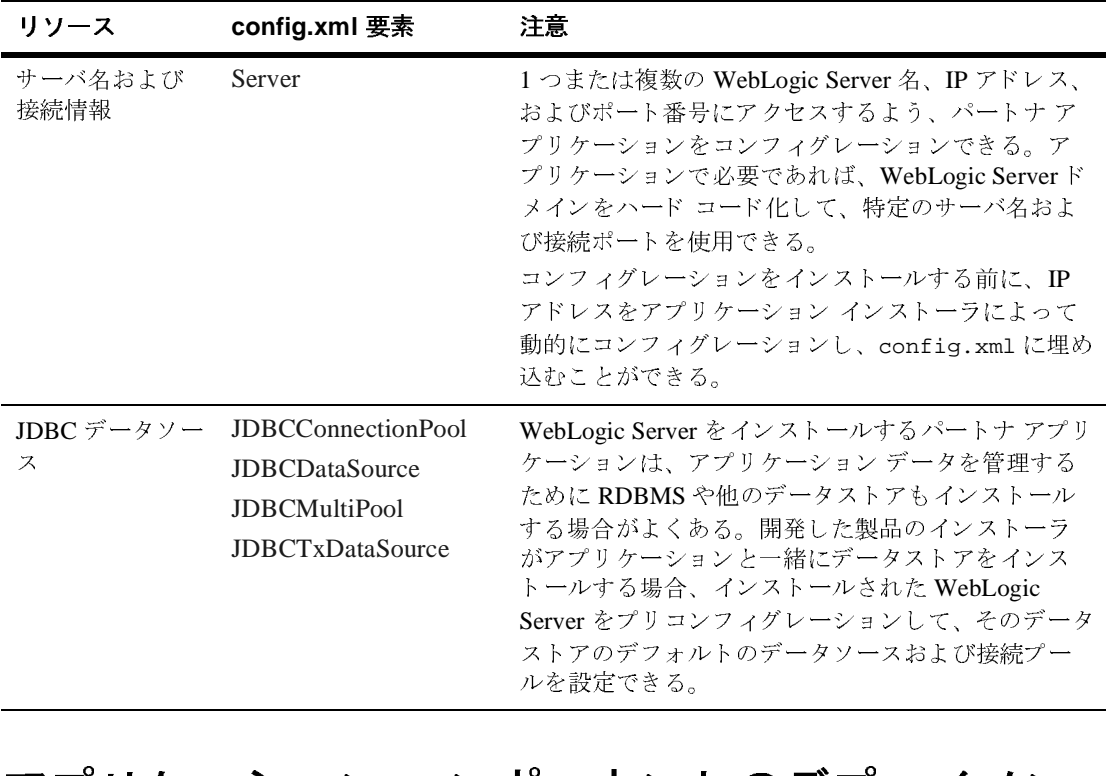

## <span id="page-20-0"></span>アプ *リ*ケーション コンポート レイ ジクシ ンポート ト <sub>ルを設定できる。</sub><br>-<br>**『一ネントのデプロイメン** <u>。<br>-</u><br>-<br>イーネン |

パートナ アプリケーションは、config.xml に必要な要素を追加することによっ<br>てインストールすることもできます。ただし、プリコンフィグレーションした<br>WebLogic Server にアプリケーションをインストールする場合は、config.xml<br>PED 20:00:00 、<br>WebLogic Server にアプリケーションをインストールする場合は、config.xml<br>設定とアプリケーション コンポーネント ファイル(.war、.jar、.html など)の にアプリケーションをインストールする場合は、config.xml<br>-ション コンポーネント ファイル(.war、.jar、.html など)の<br>:を調整する必要があります。 設定とアプリケーション コンポーネント ファイル(.war、.jar、.html など)のイ<br>ンストール場所とを調整する必要があります。<br>※の表け、WebLogic Server 内にアプリケーション コンポーネントを車前にデプ

ンストール場所とを調整する必要があります。<br>次の表は、WebLogic Server 内にアプリケーション コンポーネントを事前にデプ<br>ロイするために使用する要素についてまとめたものです。これらの要素がどのよ 次の表は、 WebLogic Server 内にアプ リ ケーシ ョ ン コンポーネントを事前にデプ - イッシにのに反用 / シ女宗[について](#page-21-0)よ[と](#page-21-0)のたもので / 。[これ](#page-21-0)のの女宗[が](#page-21-0)とのな<br>うに実際のアプリケーション コンポーネント ファイルのインストール場所に対<br>応するかを示す例については、2-4 ページの「コンフィグレーションの例」を参 ラに天脉のアプリック<br>応するかを示す例については、2-4 ページの「コンフィグレーションの例」を参<br>照してください。  $\frac{1}{2}$ 

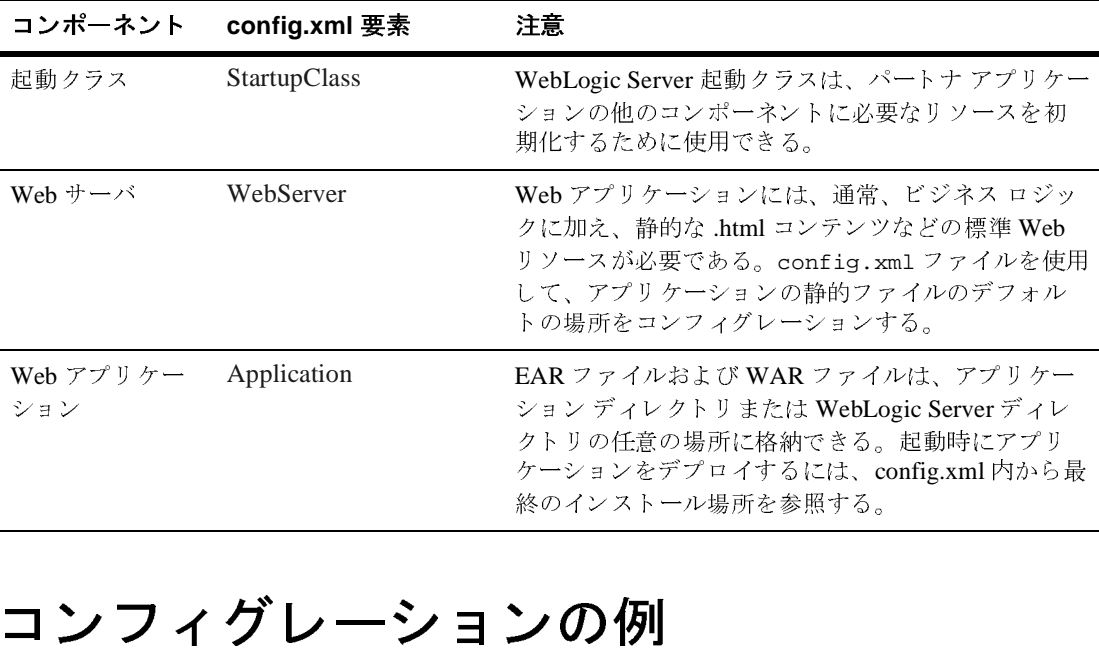

#### <span id="page-21-0"></span>コ ン *マ* ノ フ フ ン コ ン ン り コンフィグレーションの例

WebLogic Server Pet Store は、 Sun Microsystems の Java Pet Store 1.3 デモに基づ いています。Pet Store には、J2EE プラットフォームのさまざまな側面を示す4 つのエンタープライズ アプリケーションと1つの Web アプリケーションが含ま れます。

WebLogic Server Pet Store では、エンタープライズアプリケーションをサポート するためにインストールをプリコンフィグレーションする方法の簡単な例が用意 されています。 WebLogic Server Pet Store の起動については、 WebLogic Server ド キュメント Web サイトにある「サンプルとチュートリアル」を参照してくださ い。

この節では、WebLogic Server Pet Store をコンフィグレーションする config.xml ファイルの主要な側面について説明します。

#### <span id="page-22-0"></span>ド メインのコンフィグレーション

config.xml ファイルの親要素である、<Domain> には、petstoreドメインのコ

<Domain

Name="petstore"

>

#### <span id="page-22-1"></span>基本的なサーバの設定

ファイルの親要素である、<bomain> には、petstore ドメインのコ<br>ション情報が記述されます。アプリケーションのすべてのサーバ、よびコンポーネントは、このドメイン内に定義されます。<br>よびコンポーネントは、このドメイン内に定義されます。<br>Wer Pet Store は、petstoreServer という1つのサーバを使用しま<br>バの接続プロパティは、次のように Server 要素属性でプリコン<br>ョンされています。<br>.<br>.<br>.<br> ンプース、およびコンポーネントは、このドメイン内に定義されます。<br>リソース、およびコンポーネントは、このドメイン内に定義されます。<br>
<br> **サーバの設定**<br>
<br>
WebLagic Server Pet Store は、petstoreServer という1つのサーバを使用しま<br>
<br>
デ<sub>す。</sub>このサーバの接続プロパティは、次のように Server 要素属性でプリコン<br>フィグレーションされています。<br>
<br>
<br>
<br>
ser="C:\bea re"<br>
VebLogic Server Pet Store は、petstoreServer という1つのサーバを<br>
WebLogic Server Pet Store は、petstoreServer という1つのサーバを<br>サ、このサーバの接続プロパティは、次のように Server 要素属性でプ<br><br>マイグレーションされています。<br>
Fr="C:\bea\jdk131\_02/bin/javac"<br>
toreServer"<br>
ion=" WebLogic Server Pet Store は、petstoreServer という1つのサーバを使用しま は、petstoreServer という 1 つのサーバを使用しま<br>パティは、次のように Server 要素属性でプリコン<br>ます。<br>bin/javac"<br><sup>5</sup>は、サーバのデフォルト **Web** サーバおよび SSL コン<br>'イグレーションされています。

<Server

```
 JavaCompiler="C:\bea\jdk131_02/bin/javac"
```
ListenPort="7001"

Name="petstoreServer"

ServerVersion="7.0.0.0"

```
IIOPEnabled="false"
```
>

す。このサーバの接続プロパティは、次のように Server 要素属性でプリコン<br>フィグレーションされています。<br>er="C:\bea\jdk131\_02/bin/javac"<br>="7001"<br>toreServer"<br>d="false"<br>サーバ設定の残りの部分では、サーバのデフォルト Web サーバおよび SSL コ<br>フィグレーションがコンフィグレーションされています。<br>-<br>- REA Webl ouic Server パートナーズ ガイ er="C:\bea\jdk131\_02/bin/ja<br>="7001"<br>toreServer"<br>ion="7.0.0.0"<br>d="false"<br>サーバ設定の残りの部分では、サ<br>フィグレーションがコンフィグレ<br>BEA サーバ設定の残りの部分では、サーバのデフォルト Web サーバおよび SSL コン<br>フィグレーションがコンフィグレーションされています。<br><br>BEA WebLogic Server パートナーズ ガイド <mark>2-</mark>5<br>

#### <span id="page-23-0"></span>**JDBC** 要件

petstoreServerにデプロイされます。

```
<JDBCConnectionPool
```
複数の JDBC 接続プールの使用を示すために、 WebLogic Server Pet Store では3<br>
クョンにて接続プールが定義されています。また、Pet Store 内の各アプリケー<br>
クョンに1つがつく違法されています。また、Pet Store 内の各アプリケー<br>
ブールおよびデータソースはすべて、デフォルトの Pet Store サーバ<br>
petatoreServer にデプロイされず、デフォルトの Pet Store つの JDBC 接続プールが定義されています。また、Pet Store 内の各アプ リケーションにコ つずつ、全部で4つのデータソースが定義されています。<br>DEC 接続プータリースはインテータソースが定義されています。JDBC 接<br>petstoreServer にデブロイされます。<br>petstoreServer にデブロイされます。<br>petstoreServer にデブロイされます。<br>serves<br>petstoreServer にデブロ ションに1つずつ、全部で4つのデータソースが定義されています。 JDBC 接続<br>ブールおよびデータソースはすべて、デフォルトの Pet Store サーバ<br>ラールおよびデータソースはすべて、デフォルトの Pet Store サーバ<br>epestoreserver にディ合えれます。<br>
<JDECOnnectionPool<br>
capacityIncrement="1"<br>
DiverVame="com.pointbase.jdbc.jdbcU プールおよびデータソースはすべて、デフォルトの Pet Store サーバ<br>petstoreServer にデプロイされます。<br>vJDBCConnectionPool<br>CapacityIncrement="1"<br>DriverName="com.pointbase.jdbc.jdbcUniversalDriver"<br>InitialCapacity="1"<br>MaxCapacity="10"<br>Name="petstorePool"<br>Passwo nPool<br>nPool<br>nrement="1"<br>"com.pointbase.jdl<br>ncity="1"<br>"="10"<br>orePool"<br>etstore"<br>"tuse="15"<br>nabled="true"<br>nabled="true"<br>tstoreServer"<br>tstoreServer" CapacityIncrement="1" DriverName="com.pointbase.jdbc.jdbcUniversalDriver" InitialCapacity="1" MaxCapacity="10" Name="petstorePool" Password="petstore" Properties="user=petstore" RefreshMinutes="0" ShrinkPeriodMinutes="15" ShrinkingEnabled="true" Targets="petstoreServer" TestConnectionsOnRelease="false" TestConnectionsOnReserve="false" URL="jdbc:pointbase:server://localhost/demo" />

```
<JDBCConnectionPool
```

```
CapacityIncrement="1"
    DriverName="com.pointbase.jdbc.jdbcUniversalDriver"
    InitialCapacity="1"
    MaxCapacity="10"
   Name="petstoreopcPool"
    Password="petstoreopc"
    Properties="user=petstoreopc"
    RefreshMinutes="0"
    ShrinkPeriodMinutes="15"
    ShrinkingEnabled="true"
    Targets="petstoreServer"
    TestConnectionsOnRelease="false"
    TestConnectionsOnReserve="false"
    URL="jdbc:pointbase:server://localhost/demo"
/>
```

```
<JDBCConnectionPool
    CapacityIncrement="1"
   DriverName="com.pointbase.jdbc.jdbcUniversalDriver"
    InitialCapacity="1"
   MaxCapacity="10"
   Name="petstoresupplierPool"
    Password="petstoresupplier"
   Properties="user=petstoresupplier"
   RefreshMinutes="0"
    ShrinkPeriodMinutes="15"
   ShrinkingEnabled="true"
   Targets="petstoreServer"
   TestConnectionsOnRelease="false"
   TestConnectionsOnReserve="false"
   URL="jdbc:pointbase:server://localhost/demo"
```
/>

```
<JDBCTxDataSource
    EnableTwoPhaseCommit="true"
    JNDIName="datasource-petstorePool"
    Name="PetstoreDataSource"
    PoolName="petstorePool"
   Targets="petstoreServer"
/<JDBCTxDataSource
    EnableTwoPhaseCommit="true"
    JNDIName="datasource-petstoreopcPool"
   Name="PetstoreOPCDataSource"
    PoolName="petstoreopcPool"
    Targets="petstoreServer"
/>
<JDBCTxDataSource
    EnableTwoPhaseCommit="true"
    JNDIName="datasource-petstoresupplierPool"
   Name="PetstoreSupplierDataSource"
    PoolName="petstoresupplierPool"
    Targets="petstoreServer"
/>
<JDBCTxDataSource
    EnableTwoPhaseCommit="true"
```
JNDIName="jdbc/CatalogDataSource"

```
Name="CatalogDataSource"
    PoolName="petstorePool"
    Targets="petstoreServer"
/>
```
# <span id="page-25-0"></span>アプ リケーシ ョ ン コンポーネン ト

Pet Store アプリケーションでは、tour.war、petstore.ear、opc.ear、 アプリケーションでは、tour.war、petstore.ear、opc.ear、<br>c.ear、および petstoreadmin.ear という 5 つのアプリケーシ<br>ント ファイルがインストールされます。これらのコンポーネン<br>(ebLogic Server サブディレクトリにインストールされ、<br>sserver にデプロイされます。たとえば Windows では、tour..v<br>使用してデプロイされます。<br>attion<br>yed="tr supplier.ear、および petstoreadmin.ear という5つのアプリケーションコ 、および petstoreadmin.ear という 5 つのアプリケーション コ<br>ファイルがインストールされます。これらのコンポーネントはそ<br>gic Server サブディレクトリにインストールされ、<br>er にデプロイされます。たとえば Windows では、tour.war は必<br>てデプロイされます。<br><br>"true"<br>hea/weblogic700/samples/server/stage/petstore"><br>ponent<br>r"<br>p ンポート WebLogic Server サブディレクトリにインストールされ<br>#たずれ WebLogic Server サブディレクトリにインストールされ、<br>petstoreServer にデプロイされます。たとえば Windows では、tour.war は<br>の要素を使用してデプロイされます。<br><Application<br>Deployed="true"<br>Name="tour"<br>Path="C:/bea/weblogic700/sampl れぞれ WebLogic Server サブディレクトリにインストールされ、<br>petstoreServer にデプロイされます。たとえば Windows では<br>の要素を使用してデプロイされます。<br><Application<br>Deployed="true"<br>Name="tour"<br>Path="C:/bea/weblogic700/samples/server/stage/pet:<br><WebAppComponent<br>Name="tour"<br>T petstoreServer にデプロイされます。たとえば Windows では、tour.war は次

```
<Application
```

```
にデプロイされます。たとえば Windows では、tour.war は次<br>デプロイされます。<br>rue"<br>a/weblogic700/samples/server/stage/petstore"><br>nent<br>storeServer"<br>nr"
Deployed="true"
Name="tour"
Path="C:/bea/weblogic700/samples/server/stage/petstore">
```

```
\langle \text{Application} \rangle<br>
\langle \text{Application} \rangle \text{Deploved='true''}<br>
\text{Name='tour''}<br>
\text{Path='C:/bea/weblogic700/san}<br>
\langle \text{WebAppComponent} \rangle<br>
\text{Name='tour''}<br>
\text{Targets='petstoreserver''}<br>
\text{URI='tour.war''}<br>
\langle \text{Application} \rangle <WebAppComponent
           Name="tour"
           Targets="petstoreServer"
           URI="tour.war"
/>
```
</Application>

アプリケーション コンボーネント パスの c:\bea\wlserver700 の部分は<br>WebLogic Server のインストール中に決定され、パスの残りの部分はハード化されていることに注意してください。必要であれば、アプリケーショ<br>ンストーラによって、同じような方法で WebLogic Server に関連しないサ<br>レクトリにアプリケーション コンポーネントをインストールできます。<br>レクトリにアプリケーション コンポーネントをイ WebLogic Server のインストール中に決定され、パスの残りの部分はハードコー - シューランスといい、ハースクラムが、<br>- とに注意してください。必要であれば、アプリケーション イ<br>-て、同じような方法で WebLogic Server に関連しないサブディ<br>ケーション コンポーネントをインストールできます。 - 112.4.0 こ こ に上意し こくたこ い。 21g このねがみ、 プ リ ケージ コンポート<br>ンストーラによって、同じような方法で WebLogic Server に関連し ないサブデ<br>レクトリにアプリケーション コンポーネントをインストールできます。<br>-ンストーラによって、同じような方法で WebLogic Server に関連しないサブディ<br>レクトリにアプリケーション コンポーネントをインストールできます。<br><br>bLogic Server パートナーズ ガイド

#### <span id="page-26-0"></span>起動クラス

Windows システムでは、 petstoreServer の起動後、 Pet Store アプ リ ケーシ ョ ン は起動クラスを使用してシステムの Web ブラウザを起動します。この起動クラ スの定義は、ほとんどの場合、インストールされた config.xml ファイルにハー ドコード化され、ポート番号だけが WebLogic Server インストールプログラムに よ っ て動的に設定 されます。

```
<StartupClass </Application>
   Arguments="port=7001"
   ClassName="com.bea.estore.startup.StartBrowser"
   FailureIsFatal="false"
   Name="StartBrowser"
   Targets="petstoreServer"
   Notes="On Windows, this class automatically starts a browser after the server 
has finished booting."
```

```
/>
```
# <span id="page-26-1"></span>互換性セキュリティに対するファイルのカ<br>スタマイズ **スマン・キャベ**

互換性セキュリティとは、WebLogic Server 6. x のセキュリティ コンフィグレー ションを WebLogic Server 7.0 で実行する機能のことです。WebLogic Server を互 換性セキュリティを使用して実行する場合は、配布キットに以下のものを含める 必要があ り ます。

- fileRealm.properties ファイル。デフォルト WebLogic Server セキュリ ファイル。デフォルト WebLogic Server セキュリ<br>〜一プ、およびセキュリティ プリンシパルを定義<br>→ ティ レルムの ACL、グループ、およびセキュリティ プリンシパルを定義し<br>ます。<br>config.xm1 の以下の最小限の要素
- config.xml<br><Domain Na

```
の以下の最小限の要素
<Security Name="mydomain" Realm="mysecurity"/>
<Domain Name="mydomain">
<Realm Name="mysecurity" FileRealm="myrealm"/>
<FileRealm Name="myrealm"/>
<Server ListenPort="7001" Name="myserver">
</Server>
```
</Domain>

アプリケーションをサードパーティのセキュリティ レルム(たとえば Windows<br>NT セキュリティ レルムを使用したシングル サインオン)と統合する必要がある<br>場合は、キャッシング レルムもコンフィグレーションする必要があります。 NT 場合は、キャッシングレルムもコンフィグレーションする必要があります。

<sub>物合は、キキファファンスト</sup>のキャライフ<br>WebLogic Server セキュリティの詳細については、以下のドキュメントを参F</sub> セキ ス ト ト ハ ハ マン・ト ファイ<br>-<br>Curity の答理 『 の 「互換性セ[キュ](http://edocs.beasys.co.jp/e-docs/wls/docs70/secmanage/security6.html) II ティの使い方」

- $\blacksquare \begin{bmatrix} \text{WebLog} \end{bmatrix}$
- 『WebLogic Security の管[理』](http://edocs.beasys.co.jp/e-docs/wls/docs70/config_xml/index.html)[の](http://edocs.beasys.co.jp/e-docs/wls/docs70/config_xml/index.html)[「](http://edocs.beasys.co.jp/e-docs/wls/docs70/config_xml/index.html)互換性セキュリティの使い方」<br>■ WebLogic Serverドキュメント Web サイトにある「セキュリテ<br>-
- 『コンフィグレーション リファレンス』。このリファレンス マニュアルには、 **The フライブ・ション フラック・シス語 このファイルの DTD の説明が記載され**<br>config.xml を編集する際の規則や、このファイルの DTD の説明が記載され<br>ています。

# <span id="page-28-2"></span><span id="page-28-0"></span>**3 JDBC** プロファイリング **MBean**  の使用

Managed Bean (MBean) を使用して、サーバをコンフィグレーションします。 MBean を使用するための詳細な情報、およびコード サンプルが記載されていま

WebLogicServer 管理システムでは、 Java Management Extension(JMX)と<br>Managed Bean(MBean)を使用して、サーバをコンフィグレーションしま<sup>・</sup><br>『WebLogic JMX サービス プログラマーズ ガイド』には、WebLogic Server<br>MBean を使用するための詳細な情報、およびコード サンプルが記載されて<br>す。<br>BEA では、SQL 文、prepared sta (MBean)を使用して、サーバをコンフィグレーションします。<br>X サービス プログラマーズ ガイド』には、WebLogic Server<br>ナるための詳細な情報、およびコード サンプルが記載されていま<br>L 文、prepared statement、および JDBC 接続リークのメトリック<br><br><br>Wi行うために使用できる複数の JDBC MBean を提供しています<br>JDBC プロファイリングを有効にする方法および使用する方法<br>す。詳細につ 『WebLogic JMX サービス プログラマーズ ガイド』には、WebLogic Server<br>MBean を使用するための詳細な情報、およびコード サンプルが記載されてす。<br>BEA では、SQL 文、prepared statement、および JDBC 接続リークのメトリ<br>を格納および解析するために使用できる複数の JDBC MBean を提供してい<br>以降の節では、JDBC プロファイリングを有効にする方法および使用する方<br>つ は、SQL 文、prepared statement、および JDBC 接続リークのメトリック<br>まて解析するために使用できる複数の JDBC MBean を提供しています<br>命では、JDBC プロファイリングを有効にする方法および使用する方法<br>説明します。詳細については、以下の WebLogic Server MBean および関連<br>ラスの Javadoc を参照してください。<br>CConnectionPoolMBean<br>CConnecti - BLA 杉降いて ■ ■ ■ ■ ■ BEA では、SQL 文、prepared statement、および JDBC 接続リークのメトリック では、SQL 文、prepared statement、および JDBC 接続リークのメトリック<br>やおよび解析するために使用できる複数の JDBC MBean を提供しています<br>り節では、JDBC プロファイリングを有効にする方法および使用する方法に<br>て説明します。詳細については、以下の WebLogic Server MBean および関連<br>クラスの Javadoc を参照してください。<br>DBCConnectionPoolRu を格納および解析するために使用できる複数の JDBC MBean を提供しています。<br>以降の節では、JDBC プロファイリングを有効にする方法および使用する方法に<br>ついて説明します。詳細については、以下の WebLogic Server MBean および関連<br>するクラスの Javadoc を参照してください。<br>■ JDBCConnectionPoolRuntimeMBean<br>■ JDBCConnectionPoolRuntimeMB 以降の節では、JDBC プロファイリングを有効にする方法および使用する方法について説明します。詳細については、以下の WebLogic Server MBean および関連するクラスの Javadoc を参照してください。<br>■ JDBCConnectionPoolMBean<br>■ JDBCConnectionPoolRuntimeMBean<br>■ JDBCConnectionPoolRuntimeMBean<br>■ JDBCConnectio ついて説明します。詳細については、以下の WebLogic Server MBean および関連<br>するクラスの Javadoc を参照してください。<br>■ JDBCConnectionPoolNBean<br>■ JDBCConnectionPoolRuntimeMBean<br>■ JDBCConnectionLeakProfile<br>■ JDBCConnectionLeakProfile<br>ロファイリングの有効化

- JDBCConnectionPoolMBean
- JDBCConnectionPoolRuntimeMBean
- DBCStatementProfile
- <span id="page-28-1"></span>**JDBCConnectionLeakProfile**

# するクラスの Javadoc を参照してください。<br>■ JDBCConnectionPoolMBean<br>■ JDBCStatementProfile<br>■ JDBCConnectionLeakProfile<br>■ JDBCConnectionLeakProfile<br>■ JDBCConnectionLeakProfile<br>SOL <del>すまたは接続</del> リークプロファイルを解 **JDBC** プロファイリングの有効化

**SQ**L 文または接続リーク プロファイルを解析する前に、調査する接続プールのプロファイリングを有効にする必要があります。プロファイリングが有効になる<br>と、接続プールによってメトリックは、後で解析するために外部リポジトリに构<br>と、接続プールによってメトリックは、後で解析するために外部リポジトリに<br>納されます。<br>**BEA WebLogic Server パートナーズ ガイド 3-**と、接続プールによってメトリックは、後で解析するために外部リポジトリに格<br>納されます。<br>**EEA WebLogic Server パートナーズ ガイド 3-1** と、 接続プールによ って メ ト リ ッ クは、 後で解析する ために外部 リ ポジ ト リ に格 get/set メソッドを提供するのに加えて、JDBCConnectionPoolMBean はプロファ

- アプリケーションは、JDBCConnectionPoolMBean を使用して JDBC プロファイリング オプションを有効および無効にします。標準接続プール プロパティの<br>get/set メソッドを提供するのに加えて、JDBCConnectionPoolMBean はプロファイリングを有効および無効にする次のメソッドを提供します。<br>■ setConnLeakProfilingEnabled() は、JDBC 接続リークのプロファイリ )<br>set/set メソッドを提供するのに加えて、JDBCConnectionPoolMBean はプロフ<br>イリングを有効および無効にする次のメソッドを提供します。<br>setConnLeakProfilingEnabled() は、JDBC 接続リークのプロファイリ<br>グを有効または無効にします。接続リークは、接続プールからチェックア<br>トされても、close() メソッドによって返されない接続を示します。リー<br>された接続は、のちの接続要求の メソッドを提供するのに加えて、JDBCConnectionPoolMBean はプロファ<br>グを有効および無効にする次のメソッドを提供します。<br>ConnLeakProfilingEnabled() は、**JDBC** 接続リークのプロファイリン<br>:有効または無効にします。接続リークは、接続プールからチェック アウ<br>いても、close() メソッドによって返されない接続を示します。リーク<br>いた接続は、のちの接続要求の実行に使用できないため、接 ■ setConnLeakProfilingEnabled()は、JDBC 接続リーク<br>ダを有効または無効にします。接続リークは、接続プールトされても、close() メソッドによって返されない接続をされた接続は、のちの接続要求の実行に使用できないため<br>ファイルを解析することは重要です。<br>setSqlStmtProfilingEnabled()は、SQL 文のプロファ<br>たは無効にします。このタイプのプロファイリングが有効<br>プールによっ ■ setConnLeakProfilingEnabled()は、JDBC 接続リークのプロファイリン<br>- グを有効または無効にします。接続リークは、接続プールからチェック アウ は、JDBC 接続リークのプロファイリンリークは、接続プールからチェック アウスて返されない接続を示します。リーク<br>つて返されない接続を示します。リーク<br>行に使用できないため、接続リーク プロ<br>。<br>、<br>、SQL 文のプロファイリングを有効ま<br>ロファイリングを有効キたけ無効にし<br>ができます。<br>いは、prepared statement および callable<br>だロファイリングを有効キたけ無効にし
- クとれたは無効にしメソッドによって返されない接続を示します。リークトされても、close()メソッドによって返されない接続を示します。リークされた接続は、のちの接続要求の実行に使用できないため、接続リークプロファイルを解析することは重要です。<br>setSqlStmtProfilingEnabled()は、SQL 文のプロファイリングを有効ま<br>setSqlStmtProfilingEnabled()は、SQL 文のプロファイリングを有効ま<br> トされても、close() メソッドによって返されない接続を示します。リーク<br>された接続は、のちの接続要求の実行に使用できないため、接続リーク プロ<br>ファイルを解析することは重要です。<br>setSqlStmtProfilingEnabled() は、SQL 文のプロファイリングを有効ま<br>たは無効にします。このタイプのプロファイリングが有効になると、接続<br>プールによって SQL 文および文の実行時間と他のメトリックが格納されま<br>す。SQL これに以前にしていくないことないとないというブライルを解析することは重要です。<br>setSq1StmtProfilingEnabled()は、SQL 文のプロファイリングを有効ま<br>たは無効にします。このタイプのプロファイリングが有効になると、接続<br>プールによって SQL 文および文の実行時間と他のメトリックが格納されます。SQL 文のプロファイルを解析することによって、アプリケーションで最<br>す。SQL 文のプロファイルを解析することによっ setSqlStmtProfilingEnabled()は<br>たは無効にします。このタイプのプロ<br>プールによって SQL 文および文の実<br>す。SQL 文のプロファイルを解析する<br>も時間のかかるクエリを調べることか<br>setSqlStmtParamLoggingEnabled()<br>statement のバインド パラメータのプ<br>ます。文パラメータは非常に大きくな<br>格納されるパラメータは非常に大きくな<br>BetSqlStmtMaxParamLen ■ setSqlStmtProfilingEnabled()は、SQL文のプロファイリングを有効ま<br>- たは無効にします。このタイプのプロファイリングが有効になると、接続 は、SQL 文のプロファイリングを有効ま<br>『ロファイリングが有効になると、接続<br>実行時間と他のメトリックが格納されますることによって、アプリケーションで』<br>かできます。<br>』)は、prepared statement および callable<br>プロファイリングを有効または無効にし<br>、なる可能性があるので、プロファイルに<br>制限するために、<br>相関するために、<br>任意で使用できます。<br>ついては、「WebLogic Server MBean への
- には、SQL 文および文の実行時間と他のメトリックが格納されます。 SQL 文のプロファイルを解析することによって、アプリケーションでも時間のかかるクエリを調べることができます。<br>まず。 SQL 文のプロファイルを解析することによって、アプリケーションで<br>も時間のかかるクエリを調べることができます。<br>setSq1StmtParamLoggingEnabled () は、prepared statement および callab<br>stat プールによって SQL 文および文の実行時間と他のメトリックが格納されます。 SQL 文のプロファイルを解析することによって、アプリケーションで:<br>も時間のかかるクエリを調べることができます。<br>setSq1StmtParamLoggingEnabled() は、prepared statement および callabl<br>statement のバインド パラメータのプロファイリングを有効または無効にし<br>ます。文パラメータは非常に大きくな す。SQL 文のプロファイルを解析することによって、アプリケーションで最<br>も時間のかかるクエリを調べることができます。<br>setSq1StmtParamLoggingEnabled ( ) は、prepared statement および callable<br>statement のバインド パラメータのプロファイリングを有効または無効にし<br>ます。文パラメータは非常に大きくなる可能性があるので、プロファイルに<br>格納されるパラメータのサイズを制 setSqlStmtParamLoggingEnabled()は、preparatatement のバインド パラメータのプロファイリ<br>statement のバインド パラメータのプロファイリ<br>ます。文パラメータは非常に大きくなる可能性が<br>格納されるパラメータのサイズを制限するために<br>setSqlStmtMaxParamLength()を任意で使用で<br>)Logic Server での MBean の取得については、「V<br>"セス」を参照し ■ setSqlStmtParamLoggingEnabled()は、prepared statement および callable は、prepared statement および callable<br>!ファイリングを有効または無効にし<br>る可能性があるので、プロファイルに<br>するために、<br>で使用できます。<br>.ては、「WebLogic Server MBean への<br>は、JDBCConnectionPoolMBean を取得<br>/を有効にするアプリケーションを示<br>いて最大 20 文字を格納します。 statement のバインド パラメータのプロファイリングを有効または無効にし setSqlStmtMaxParamLength()を任意で使用できます。

パラメータは非常に大きくなる可能性があるので、プロファイルはラメータのサイズを制限するために、<br>ポラメータのサイズを制限するために、<br>mtMaxParamLength()を任意で使用できます。<br>ver での MBean の取得については、「WebLogic Server MBean へ<br>参照してください。次の例は、JDBCConnectionPoolMBean を取<br>プロファイリング オプションを有効にするアプリケーションを方<br>例では、 格納されるパラメータのサイズを制限するために、<br>setSqlStmtMaxParamLength()を任意で使用できます。<br>DLogic Server での MBean の取得については、「WebLogic Server MBean への<br>'セス」を参照してください。次の例は、JDBCConnectionPoolMBean を取得<br>すべてのプロファイリング オプションを有効にするアプリケーションを示<br>:す。この例では、各文パラメータにつ htmlcス。<br>setSqlStmtMaxParamLength()を任意で使用でき<br>bLogic Serverでの MBean の取得については、「We<br>rセス」を参照してください。次の例は、JDBCConn<br>すべてのプロファイリング オプションを有効にす<br>ます。この例では、各文パラメータについて最大 2C<br>eanHome を取得する<br>plMBean mbean =<br>ionPoolMBean)home.getConfigura と任意では、「WebLogi<br>・については、「WebLogi<br>の例は、JDBCConnectio<br>。ションを有効にするアンタについて最大 20 文字<br>タについて最大 20 文字 WebLogic Server での MBean の取得については、「WebLogic Server MBean への での MBean の取得については、「WebLogic Server MBean への<br><<br><< ください。次の例は、JDBCConnectionPoolMBean を取得<br><sup>い</sup>ファイリング オプションを有効にするアプリケーションを示<br>\*は、各文パラメータについて最大 20 文字を格納します。<br><br>#する<br>m =<br>n)home.getConfigurationMBean(poolName,<br>fig");<br>abled(true); アクセス」を参照してください。次の例は、JDBCConnectionPoolMBean を取得<br>し、すべてのプロファイリング オプションを有効にするアプリケーションを示<br>します。この例では、各文パラメータについて最大 20 文字を格納します。<br>MBeanHome を取得する<br>PoolMBean mbean =<br>ectionPoolMBean)home.getConfigurationMBean(poolName,<br>nectionPool

// 管理サーバの MBeanHome を取得する

...

します。この例では、各文パラメータについて最大 20 文字を格納します。<br>Lます。この例では、各文パラメータについて最大 20 文字を格納します。<br>MBeanHome を取得する<br>PoolMBean mbean =<br>ectionPoolMBean)home.getConfigurationMBean(poolName,<br>mettionPoolConfig");<br>eakProfilingEnabled(true);<br>mtParamLogg します。この例では、各文パラメータについて最大 20 文字を格納します。<br>MBeanHome を取得する<br>PoolMBean mbean =<br>ectionPoolMBean)home.getConfigurationMBean(poolName,<br>nectionPoolMBean)home.getConfigurationMBean(poolName,<br>metForfilingEnabled(true);<br>mtParamLoggingE JDBCConnectionPoolMBean mbean = (JDBCConnectionPoolMBean)home.getConfigurationMBean(poolName, "JDBCConnectionPoolConfig");

mbean.setConnLeakProfilingEnabled(true);

mbean.setSqlStmtParamLoggingEnabled(true);

mbean.setSqlStmtMaxParamLength(maxLen);

...

#### <span id="page-30-0"></span>JDBC プロファイルへのアクセス

必要なプロファイリング オプションを有効にしたら、JDBCStatementProfile<br>クラスおよび JDBCConnectionLeakProfile クラスを使用して、格納されたメ<br>トリックを解析できます。これらのプロファイル クラスは共に、<br>JDBCConnectionPoolRuntimeMBean を使用して簡単に取得できます。<br>JDBCStatementProfile は、接続プールの SQL 文と関連メトリック(および JDBCConnectionPoolRuntimeMBeanを使用して簡単に取得できます。

クラスおよび JDBCConnectionLeakProfile クラスを使用して、格納されたメトリックを解析できます。これらのプロファイル クラスは共に、JDBCConnectionPoolRuntimeMBean を使用して簡単に取得できます。<br>JDBCConnectionPoolRuntimeMBean を使用して簡単に取得できます。<br>JDBCStatementProfile は、接続プールの SQL 文と関連メトリック(および: TDBCConnectionPoolRuntimeMBean を使用して簡単に取得でき?<br>JDBCStatementProfile は、接続プールの SQL 文と関連メトリ:<br>プションとして、バインド パラメータ)を格納します。<br>JDBCConnectionLeakProfile は、リークされた接続のスタック<br>納します。 こにパンて面中になってこまう。<br>-ルの SQL 文と関連メトリック<br>タ)を格納します。<br>一クされた接続のスタック トレ<br>ると、非常に多くのリソースが<br>通常、アプリケーションは指定 JDBCStatementProfile は、接続プールの SOL 文と関連メトリック(およびオ は、接続プールの SQL 文と関連メトリック(およびオド パラメータ)を格納します。<br><br><br>file は、リークされた接続のスタック トレースを格<br>一度に取得すると、非常に多くのリソースが使用される<br>理由により、通常、アプリケーションは指定した時間に<br>トのみを取得します。これを行うには、最初にストレー<br>計数を調べてから、より小さいサブセットでプロファイ JDBCConnectionLeakProfile は、リークされた接続のスタックトレースを格

- DBCConnectionLeakProfile は、リークされた接続の<br>納します。<br>納します。<br>すべてのプロファイルを一度に取得すると、非常に多く<br>可能性があります。この理由により、通常、アプリケー<br>プロファイルのサブセットのみを取得します。これを行<br>ジ内のプロファイルの合計数を調べてから、より小さい<br>ルを取得します。 は、 ラーフ これには<sub>続</sub>のスタックティ・ 一気を出て、 しかしていると、非常に多くのリソースが使用されより、通常、アプリケーションは指定した時間<br>を取得します。これを行うには、最初にストレー<br>調べてから、より小さいサブセットでプロファ 納 し ます。 う「性があります。この理由により、通常、アプリケーションは指定した時間にプロファイルのサブセットのみを取得します。これを行うには、最初にストレージ内のプロファイルの合計数を調べてから、より小さいサブセットでプロファイルを取得します。<br>ジ内のプロファイルの合計数を調べてから、より小さいサブセットでプロファイルを取得します。<br><br>次の例は、プロファイルの数をより小さい単位に分ける簡単な方法を示します。<br>kストするサーバの MBeanHome ・ポープ・ペッティルのサプセットのみを取得します。これを行うには、最初にストレープロファイルのサプセットのみを取得します。これを行うには、最初にストレージ内のプロファイルの合計数を調べてから、より小さいサプセットでプロファイルを取得します。<br>次の例は、プロファイルの数をより小さい単位に分ける簡単な方法を示します。<br>次の例は、プロファイルの数をより小さい単位に分ける簡単な方法を示します。 ントのプロファイルの合計数を調べてから、より小さいサブセットでプロファイルを取得します。<br><br>ルを取得します。<br>次の例は、プロファイルの数をより小さい単位に分ける簡単な方法を示します。<br><br><br>

// 接続プールをホストするサーバの MBeanHome を取得する

```
シー・ブック・ブックローン<br>ルを取得します。<br>次の例は、プロファイルの数をより小さい単位に分ける簡単な方法を示します。<br><br>ストするサーバの MBeanHome を取得する<br>接続プールの JDBCRuntimeMbean を取得する
                 ーロットロロック<br>次の例は、プロフ<br>ドストするサーバの<br>接続プールの JDE<br>e = "testPool"
                 次の例は、ファックサブの数をようすこ、中国に分りる間中な方法を介します。<br>ドストするサーバの MBeanHome を取得する<br>接続プールの JDBCRuntimeMbean を取得する<br>e = "testPool";<br>PoolRuntimeMBean mbean =
// 「testPool」接続プールの JDBCRuntimeMbean を取得する
String poolName = "testPool";
JDBCConnectionPoolRuntimeMBean mbean =
      (JDBCConnectionPoolRuntimeMBean)home.getRuntimeMBean
            (poolName,"JDBCConnectionPoolRuntime");
JDBCConnectionLeakProfile[] profiles = null; 
// 使用可能な prepared statement のキャッシュ プロファイルの合計数を取得する
int profileCount = mbean.getConnectionLeakProfileCount();
// プロファイルの profilesPerStep の数を要求する
int profilesPerStep = 10;
// プロファイル数 profileIndex で開始する
int profileIndex = 0;
```

```
boolean done = (profileCount > 0);
while (!done) {
    // プロファイルを取得する
    profiles = mbean.getConnectionLeakProfiles(profileIndex,
         profilesPerStep);
    // 取得されたプロファイルを調査する
         for (int index = 0; index < profiles.length; index++) {
         // プール名を取得する
         String poolName = profiles[index].getPoolName();
         // スタック トレースを取得する
         String stackTrace = profiles[index].getStackTrace();
 }
    profileIndex = profileIndex + profilesPerStep - 1;
    // 取得したプロファイルの数が
    // 要求した数よりも少ない場合は終了
    done = (profiles.lengh < profilesPerStep);
}
```